## **Marking in Reunion**

#### **Martha Wallace, April 2018**

Marking is a way to set off a group of people and work with them separately. A green check mark on a person's record is used to identify which people have been marked. With marking you can:

- View only marked people in a sidebar.
- Create lists, reports, and charts limited to marked people.
- Constrain navigation to marked people.

### **Marking people one at a time – two ways**

1 In the family view:

Click the check mark in the lower right corner of a person's button. It turns green and the person is marked. Click it again and it turns grey, and the person is no longer marked.

2 In the sidebar or in a list

On the left side of a list there is a column with a check mark at the top. Click in the box to mark or unmark a person.

To mark or unmark everyone in the list, click the check mark at the top of the list.

- In some lists (like relatives) you can mark or unmark a group by clicking to the left of a subtitle.
- You can also use the **marking shortcuts** at the bottom of the list (the green checkmark).

**The Mark Panel** (The green checkmark in the left sidebar) Here you can select a group of people to mark:

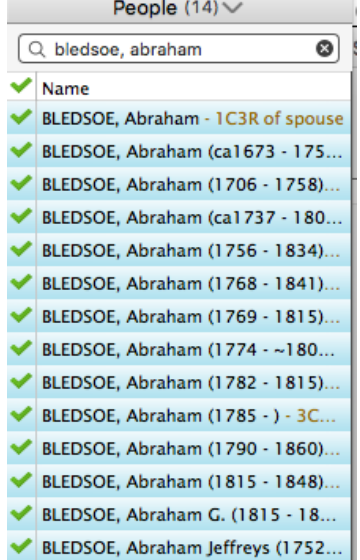

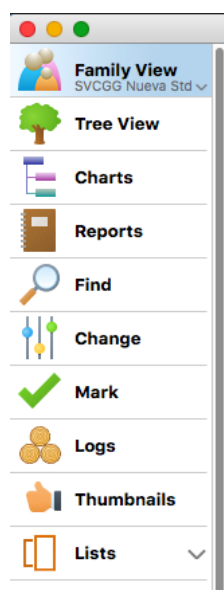

- Ancestors
- Paternal Ancestors
- Maternal Ancestors
- Descendants of someone
- Blood Relatives
- In-laws
- Step relatives
- All relatives
- Everyone in the immediate family of someone husband, wife, children, parents of husband and wife; if the Mark Spouses button is checked, all spouses will be marked. • Everyone in this family file.
- Everyone linked to a person -
- All of your relatives would be marked.
- The spouses of your relatives would be marked.
- The descendants and ancestors of spouses of relatives would be marked.
- The descendants of you and your spouse would be marked.
- Your spouse would be marked.
- The ancestors of your spouse would **not** be marked, nor the relatives of your spouse. For example, your spouse's cousins, aunts, uncles, great aunts, etc., would **not** be marked.
- Everyone linked to a couple

#### **Saving a Marked Set** – two ways

- 1 Click mark in the navbar and click Save Set
- 2 Use Marking Shortcuts at the bottom of the sidebar and choose Save Marked Set; Name the set and save
- Recalling a Marked Set two ways - before recalling, you can unmark everyone first.
	- 1 Navbar click Recall Sets
	- 2 Marking Shortcuts choose Recall Marked Set

#### **Showing a List of Marked People**

- two ways
	- 1 Use Marking Shortcuts
- Save Marked Set... **Recall Marked Set...** Edit Marked Sets...
	- button; choose Show marked people or show unmarked people
	- 2 Click Results in sidebar and choose Marked people or Unmarked People

#### **Navigating through Marked People**

- Show list of marked people in Results sidebar
- Select someone in the list
	- Use up/down arrows to view marked people Shift-command-brackets

#### **Deleting Marked or Unmarked People** – make a backup first!

File>Delete Marked people or Unmarked People

#### **Some Uses for Marking**

- **1** Use Marking to show relationships in a chart that only includes ancestors or descendants between you and another person (for example, a second cousin).
	- a. Choose one person in family view. Choose Mark in Navbar and mark ancestors (unmark all first). Do not mark spouses or descendants of ancestors.
	- b. Go to second person, choose Mark in Navbar. This time do not unmark everyone first.
	- c. Determine common ancestor (at the bottom of Find in Navbar); go to the common ancestor
	- d. Choose chart in Navbar. Choose descendant, marked descendants only. Create chart.
- 2 If you are researching five different ancestors and are about to search through some records in a library, you could unmark everybody and then mark the five key ancestors. Use Shift-command-brackets to navigate through them.

3 Make a list of people buried in a cemetery.

#### **Choose a Topic for the June Reunion Class**

Duplicates? Tree Charts? (Descendant, Ancestor, Relative) The List Window? Other?

# Unmark Everybody in Family File, then Mark Everybody in List %Y Mark Everybody in List Unmark Everybody in List Mark Everybody in Family File Unmark Everybody in Family File Show Marked People (8859) Show Unmarked People (45898)

**Marking Shortcuts**